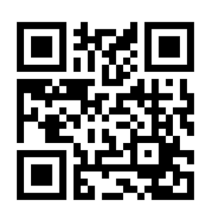

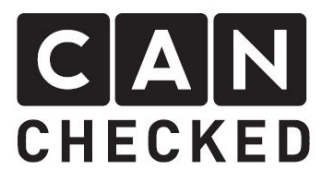

# HLDX info sheet

### Haldex Steuerung

Das 2.8" Display hat die Fähigkeit die 4motion Haldexsteuerung (VAG Gen1 PQ34 Plattform) zu regulieren. Die Kommunikation erfolgt über Can Bus, somit ist kein Umbau der Haldex nötig.

Die Steuerung wird durch eine Lizenz aktiviert.

## Weitere Informationen

Mehr Informationen zum Display und zu weiteren Produkten und Zubehör findest du auf:

www.canchecked.de www.canchecked.de/2-8-display/

## Aufbau

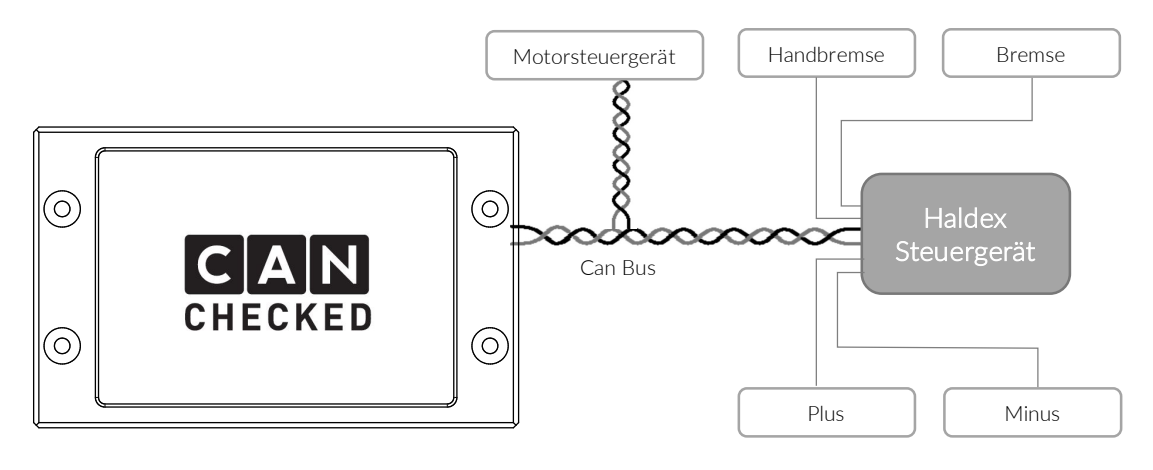

Display, Steuergerät und Haldex-Steuergerät bilden gemeinsam einen Can Bus. Dabei haben Display und Steuergerät die Can Bus Terminierung aktiv (120 Ohm Widerstand).

Zusätzlich ist das Haldex-Steuergerät mit dem Handbremsschalter und dem Bremslicht zu verbinden. Ist eines von beiden aktiv, so öffnet die Kupplung. Ebenso ist die Spannungsversorgung anzuschließen.

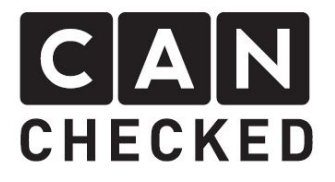

## Installation

Für den Erwerb der Lizenz ist die Seriennummer des Displays nötig. Diese kann man im Menü unter dem Punkt "License" ablesen. Dort gibt man nach dem Kauf auch die Lizenz selber ein. Dabei ist auf die Korrektheit zu achten. Im Anschluss mit dem Button "OK", folgt die Bestätigung der Installation.

## Funktion

Nach erfolgreichen Freischalten wird im Menü der Button "Haldex" zugänglich. Hier findet man aktuelle Statusinformationen und auch alle Einstellungen.

## Touch-Bereiche auf dem Display

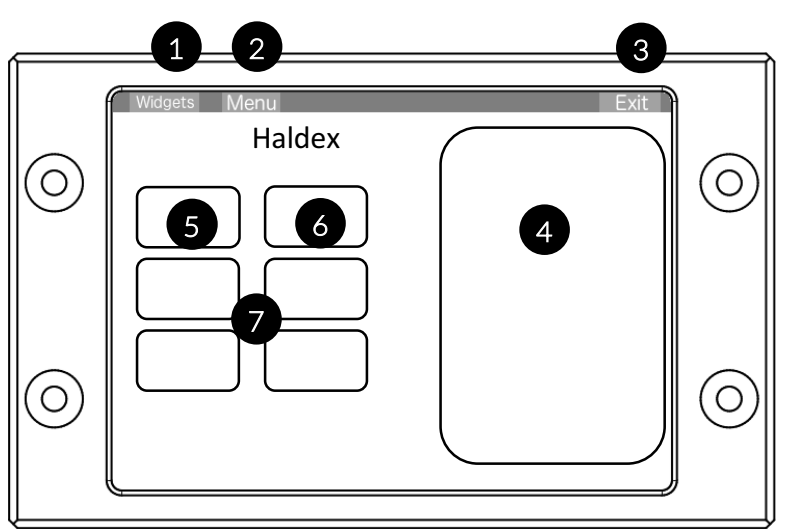

- 1) Zu der Widgeteinstellung
- 2) Zurück ins Menü
- 3) Zurück zur Anzeige
- 4) Aktuelle Statusinformationen direkt von der Haldex
- 5) Status der Haldex stellt den Status um zwischen OFF, IDLE, LOCK, RACE, STREET
- 6) Dynamic Haldex Einstellung
- 7) Sensoreinstellungen (siehe unten)

# **Stati**

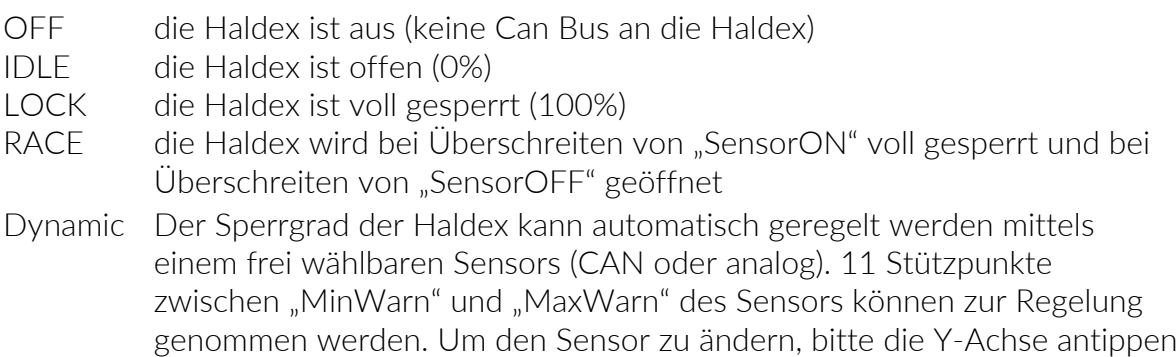

## Sensoren

SensorON Beliebiger Sensor im RACE die Haldex zu sperren (z.B. Ladedruck) ValueON Bei Überschreiten des ausgewählten "SensorON" wird die Haldex 100% gesperrt

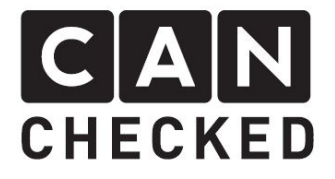

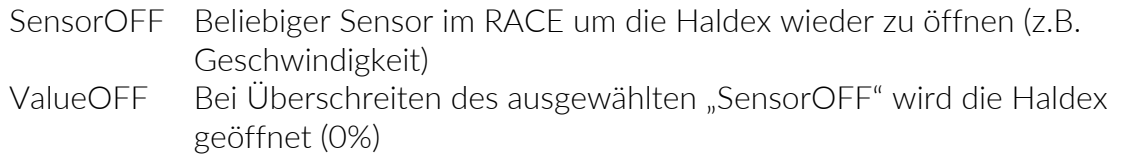

Nach Änderung der TRI-Datei kann es sein, dass man die Sensoren korrigieren muss.

## Button RPM-CAN / Pump

Wird das Display am originalen Fahrzeug CAN inkl CAN-Bus Tacho benutzt, so kann das Display mit der Option "RPM-CAN" die Drehzahlinformationen an den Tacho senden, damit der Drehzahlmesser funktioniert. Dafür ist im freiprogrammierbaren Steuergerät das VAG (VW/Audi) CAN Protokoll zu deaktivieren. Der Button ist dann GRÜN dargestellt.

Stellt man den Button auf "Pump active", so läuft die Haldex Pumpe auch, wenn der Motor nicht läuft oder kein Drehzahlsignal am Display anliegt. Dies ist wichtig für Standalone-Betrieb ohne ECU oder zur Fehlersuche am Fahrzeug. Der Button hat dann die Farbe GELB.

Ist man sich unschlüssig über die beiden Optionen, so ist der Button auf "RPM-CAN/Pump" zu stellen und hat dann die Farbe grau.

#### Fehler

Wenn Fehler auftreten, so werden diese direkt im Haldex-Widget dargestellt. Folgende Fehler sind hinterlegt:

ERROR1 die Haldex ist im Fehlerzustand

ERROR2 Übertemperatur der Haldex

- ERROR3 Die Haldex befindet sich im Notlauf
- ERROR4 Haldex Warnlampe aktiv
- ERROR5 Keine Haldex im Can Bus angeschlossen

## Anzeige / In den Widgets

Befindet man sich in der Widget-Anzeige und stoppt diese kann man über den oberen Punkt "Widgets", den Bildschirm konfigurieren.

Wählt man nun eines mittels Touch aus (roter Rand um das Widget), kann man anschließend im oberen Bereich den Widget-Typ ("Type") umstellen und klickt so lang, bis "Haldex" erscheint. Nun wählt man mittels "Switch" den Haldex-Modus aus, den man aktivieren möchte: LOCK, RACE, 20%, 40%, 60%, 80%, Dynamic. Im laufenden Betrieb wechselt man zwischen dem ausgewählten Modus und "IDLE" (also aus).

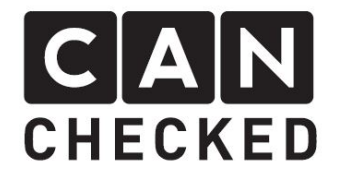

## Steckerbelegung

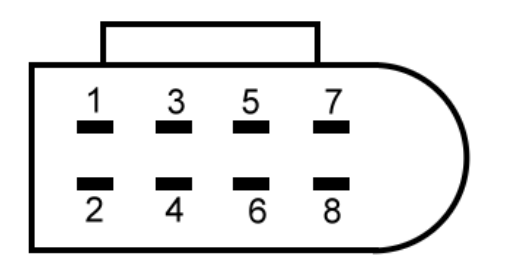

- 1) ro Plus 1qmm
- 2) sw Masse 1qmm
- 3) ws Bremslicht (Klemme 54) 1qmm
- 4) bl Handbremskontrolle 0.5qmm
- 5) br K-Line (nicht benötigt) 0.5qmm
- 6) frei
- 7) bl/gr CAN Low 0.5qmm
- 8) bl/or CAN High 0.5qmm

Gegenstecker Display: 1J0 973 714

## Besonderheiten

- 1) Der volle Sperrgrad wird nur erreicht, wenn der Motor läuft (RPM > 500).
- 2) Der STREET Mode ist nicht implementiert, da eine schleifende Kupplung zu mehr verschleiß führt, aber keinen spürbaren Gewinn für die Fahrbarkeit bringt
- 3) Handbremse und Bremse sind separat zu verkabeln und an die Haldex anzuschließen. Dadurch wird die Fahrzeugstabilität gewährleistet.
- 4) Die Haldex Steuerung darf nicht im Bereich der StVO betrieben werden.
- 5) CANchecked ist nicht verantwortlich für Schäden am Fahrzeug oder Bauteilen, die durch den Einsatz des Displays und/oder der Haldex Funktion hervorgerufen werden.

Zu Fragen zum Zubehör und zu Funktionsweisen bitten wir unsere Homepage (www.canchecked.de) zu besuchen oder uns via Email (info@canchecked.de) zu kontaktieren.